## TWINFLEXpro

FIRE DETECTION SYSTEM

## **Switching off routine service timer**

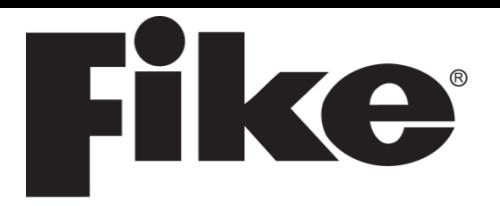

- 1. Enter the engineering menu in the panel using the code **3647** Press enter
- 2. In the menu scroll down to option 9. PANEL DETAILS Press enter
- 3. Scroll down to option 5. TIMERS Press enter
- 4. Scroll down to option 2. SERVICE TIMES Press enter
- 5. Locate the write enable switch inside the top left of the panel and switch to the ON position
- 6. In the service timer options set the number of weeks to 00 and press enter to switch off service timer
- 7. Press reset system on the front of the panel
- 8. Switch off write enable switch
- 9. Press ESC to exit to main menu

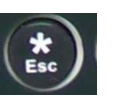

**01/08/13 10:26 ENGR 1. VIEW CURRENT EVENT 2. TEST MODES Press Enter Key**

**01/08/13 10:26 ENGR 9. PANEL DETAILS 10. PANEL I/O Press Enter Key**

**01/08/13 10:26 ENGR 5. TIMERS 1. BUZZER Press Enter Key**

**01/08/13 10:26 ENGR 2. SERVICE TIMER 1. WEEKLY TEST TIMER Press Enter Key**

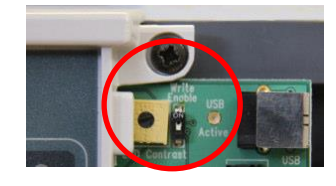

**01/08/13 10:26 ENGR SERVICE TIMER TIME= 00 ( 0-99 WEEKS ) Press Enter Key**

26-1356-01

reset<br>system